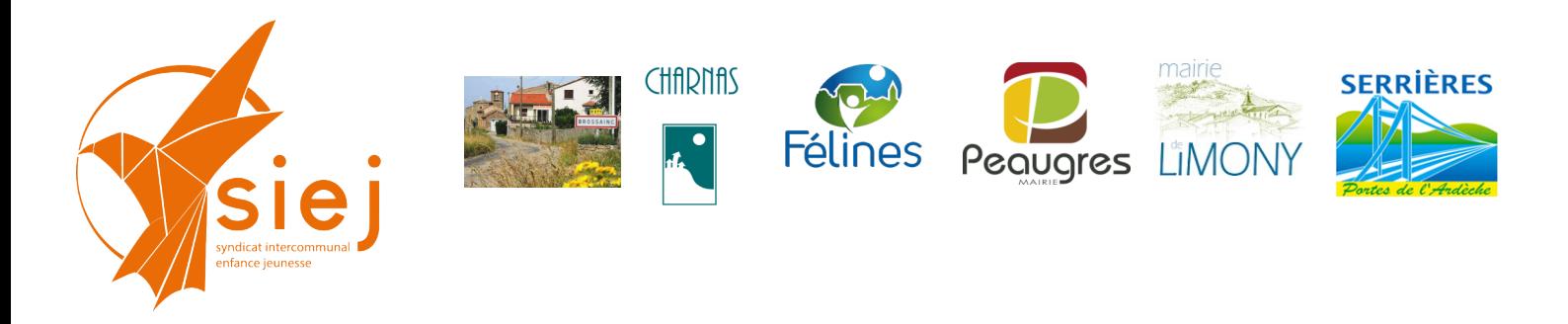

# **Portail Familles des services périscolaires et extra-scolaires Tutoriel édition bordereaux de présence**

## **Génération de bordereaux de présence**

### **A partir de la page d'accueil : aller sur le menu RAPPORT puis Bordereau CAF**

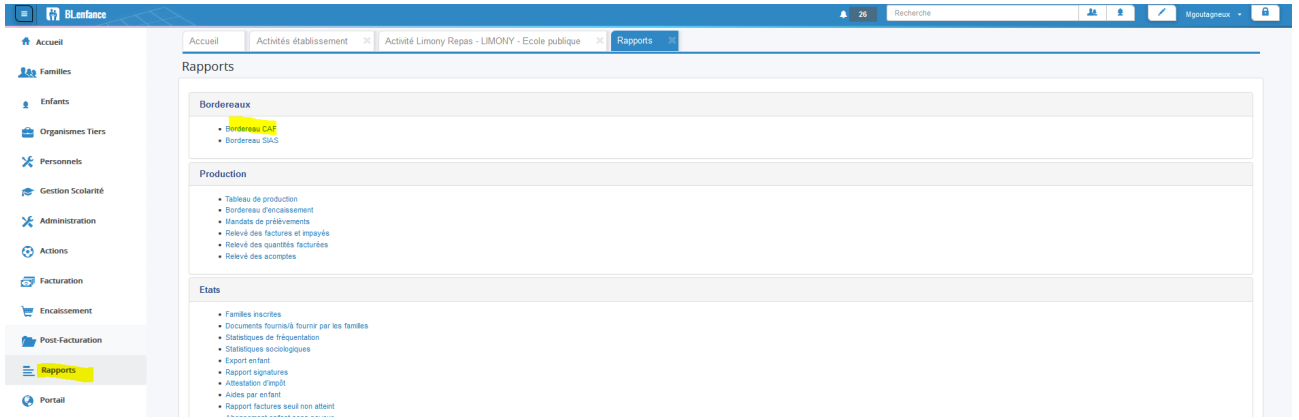

#### **Puis « créer un bordereau »**

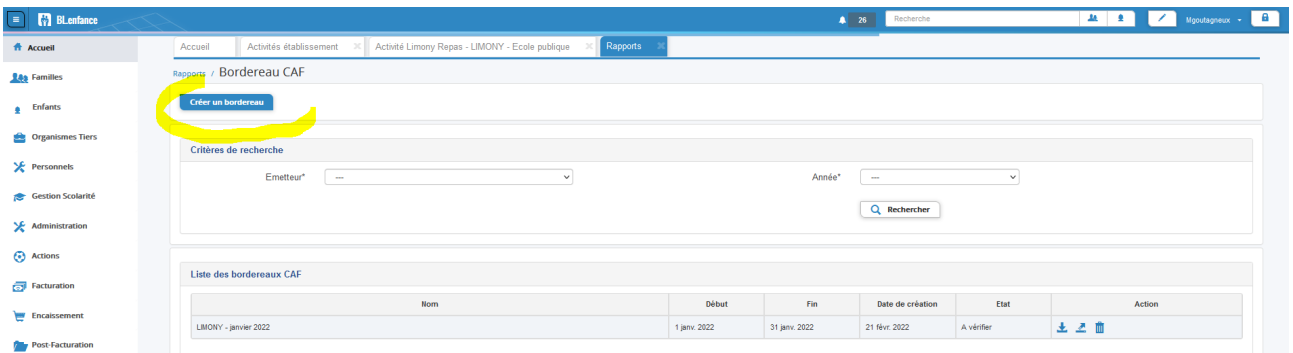

#### $\checkmark$  Renseigner les champs surlignés jaune :

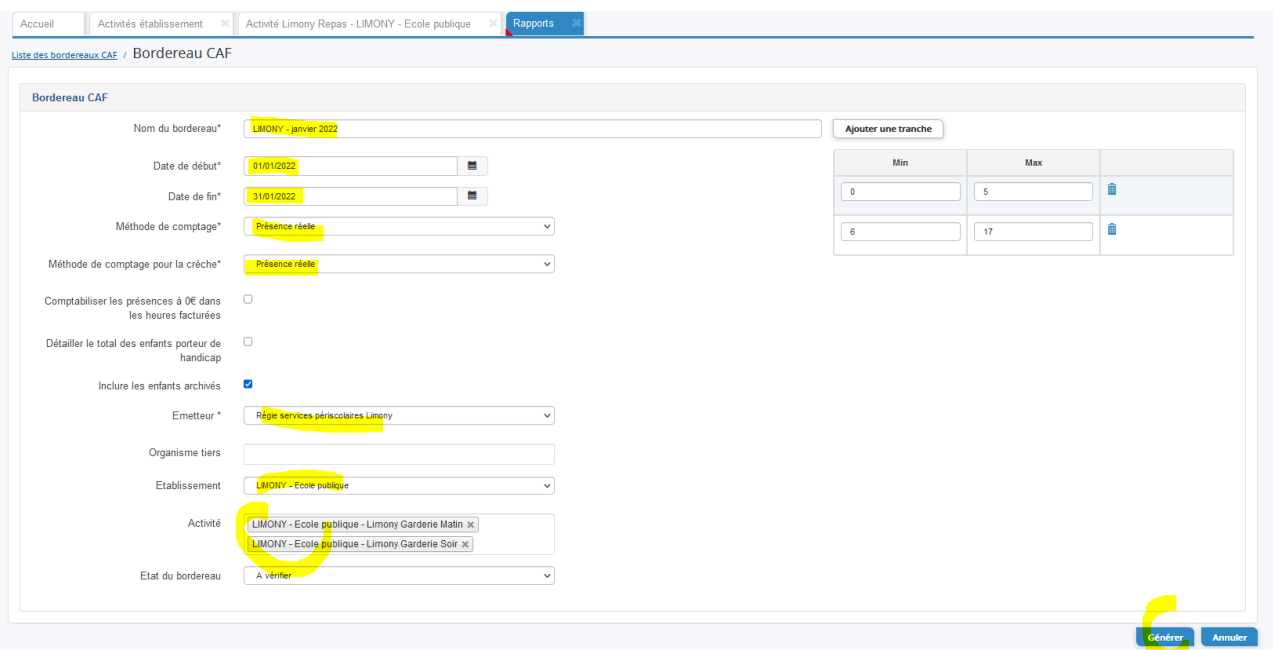

#### **télécharger le bordereau et ouvrir le document en PDF**

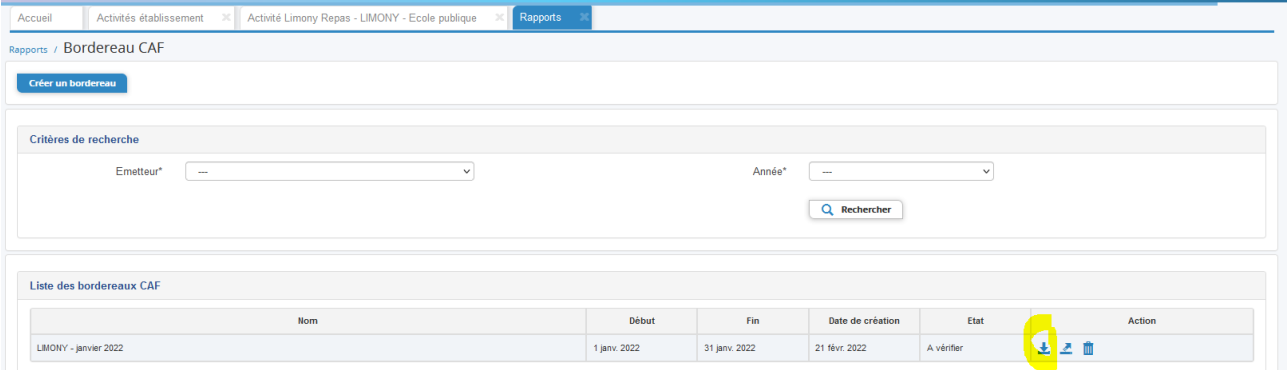

#### En dernière page du bordereau, vous pouvez consulter le détail des **heures** et montant facturés

*Le total est toujours exprimé en heures. Ex. : Limony facture au 1/4 d'heures ; 352 heures ont été facturées soit 1 408 unités de 1/4 d'heures.* 

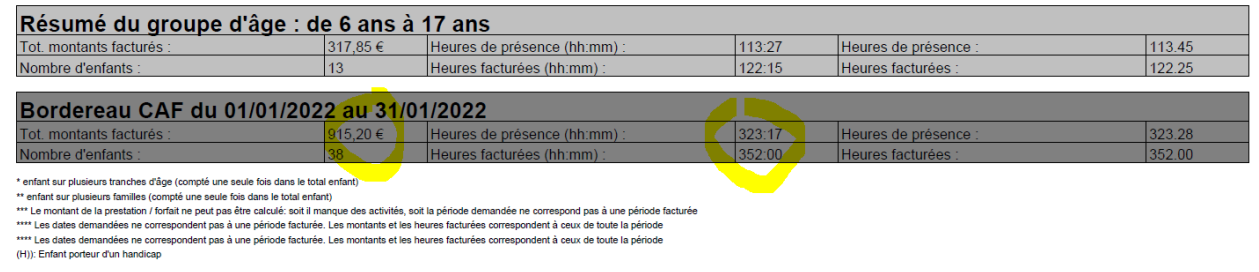

 **Contact :** Syndicat Intercommunal Enfance et Jeunesse 36 place de l'Eglise 07 340 PEAUGRES LES SERVICES AUX FAMILLES : PORTAL MIS EN PLACE AVEC LE ENFANCE, JEUNESSE ET ACCUEILS PÉRISCOLAIRES ET EXTRA-SCOLAIRES